**InkTalk With License Code Скачать бесплатно For Windows**

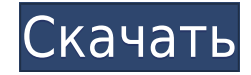

Обзор InkTalk Free Download — это реализация клиент-серверной архитектуры для обмена сообщениями через Интернет в режиме реального времени. Используя планшетный ПК, пользователи могут писать сообщения от руки в любом приложении или даже в свободной форме своим почерком, а другой пользователь может просматривать сообщение и/или общаться с пользователем, который его написал. InkTalk Crack использует распознавание рукописного ввода в реальном времени для преобразования каждого символа, рукописного ввода и штриха в текст ASCII. Введенный текст сохраняется в базе данных на веб-сервере. Затем пользователи могут просматривать свои рукописные сообщения или отправлять их через Интернет с помощью веб-браузера. InkTalk — это программный продукт для планшетных ПК, который позволяет пользователям отправлять рукописные сообщения другим пользователям планшетных ПК и/или любому приложению, поддерживающему рукописный ввод. Характерные особенности  $\mathsf{\mathsf{I}}\bullet\mathsf{P}$ аспознавание рукописного ввода - символы, написанные от рукописного ввода, преобразуются в те ASCII и сохраняются в базе данных на веб-сервере. ∏• Автоматическое обнаружение рукописных штрихов — информация о чернилах принимается и сохраняется на основе того, что написано от руки. ∏• Встроенные рукописные аннотации — все рукописные данные динамически отображаются в виде аннотаций в других приложениях и даже в HTML-документах, не поддерживающих рукописный ввод. • Чат — пользователи могут просматривать рукописные сообщения или отправлять рукописные сообщения через Интернет с помощью веб-браузера.  $\Gamma \cdot P$ ежим громкой связи — пользователи могут отправлять/читать сообщения пальцами и пером, но только тогда, когда они пишут на планшетном ПК.  $\Box$  • Отправка/получение рукописных сообщений. Пользователи могут отправлять/читать рукописные сообщения другим пользователям планшетного ПК и/или любому приложению, поддерживающему рукописный ввод, с помощью веб-браузера. • Контакты — пользователи могут отправлять/читать рукописные сообщения другим пользователям InkTalk с помощью веб-браузера.  $\lceil$  • Высокий уровень свободы рукописного ввода — пользователи могут печатать на клавиатуре планшета, писать на планшете и даже писать, касаясь экрана, чтобы получить возможность в произвольной форме.  $\sqcap\cdot$  Совместимость. Совместимы только планшетные ПК с функциями InkEnabled и InkTouch. □ • Нет ограничений на количество рукописных сообщений — пользователи могут читать и писать любое количество рукописных сообщений. □ • Конфиденциальность. Пользователи могут писать сколько угодно рукописных сообщений без каких-либо ограничений.  $\mathbb{I}$  • Высокая масштабируемость — количество пользователей, которые могут подключиться, не ограничены — пользователи могут общаться через Интернет с одного планшетного ПК.  $\Box$  • Распознавание текста - Пользователи 1eaed4ebc0

То, что мы делаем, просто: мы даем возможность людям во всем мире, которые используют письменные принадлежности, отличные от клавиатуры или мыши, писать на цифровом экране и свободно общаться друг с другом, даже если они находятся на другом конце света. InkTalk использует естественный почерк человека для перемещения по цифровому экрану. Мы берем этот естественный почерк и преобразуем его в текст таким образом, чтобы его можно было легко распознать с помощью любого механизма распознавания текста (например, на планшетном ПК). Итак, вы получаете чат-клиент, который выглядит и работает так же, как и любой другой чат-клиент для вашей настольной операционной системы. Естественный почерк человека, использующего ручку, трудно уловить с помощью методов распознавания образов письма. Поэтому InkTalk разработан с нуля с использованием простого сенсорного ввода. Вы просто пишете свое сообщение в приложении InkTalk, и оно мгновенно преобразуется в текстовый файл. Мы фиксируем эти текстовые файлы, чтобы иметь возможность просматривать и загружать их для создания чат-клиента. Это не та программа, которая способна преобразовывать ваш почерк в текст, когда вы пишете его в приложении с поддержкой рукописного ввода. Мы делаем дополнительный шаг и преобразуем текст в ваш естественный почерк, прежде чем загружать его другому клиенту. Это делается с помощью механизма OCR с открытым исходным кодом под названием Tesseract, разработанного группой Исследовательской группы компьютерного зрения в Университете Юты. Этот механизм OCR имеет открытый исходный код и может использоваться любым (коммерческим или нет). Tesseract — это надежный движок (с высокой способностью распознавать текст), и единственная причина, по которой мы выбрали его для этого, — это его открытый исходный код. Проект InkTalk очень прост и удобен в использовании. Все, что вам нужно сделать, это написать в приложении InkTalk и нажать на кнопку «Отправить». Другой клиент будет автоматически получать ваши сообщения своим естественным почерком, независимо от того, насколько отличается ваш почерк или почерк другого клиента (например, почерк более небрежный, чем ваш). Другой клиент может копировать и вставлять рукописный текст обратно в свое собственное приложение InkTalk (или любое другое приложение, которое может копировать и вставлять текст). Другой клиент может получить ваши рукописные данные в виде текста или в виде GIF-изображения рукописного ввода в виде изображения GIF оно будет выглядеть немного иначе, чем если бы оно было получено в виде текста. Существует пять различных способов получения чернил: - Если вы войдете в систему, используя свой логин в социальной сети (Facebook, MSN или Yahoo), другой клиент

## **InkTalk Crack + Activation Code [Latest]**

## **InkTalk Crack +**

InkTalk — это PowerTov для планшетного ПК, который позволяет вам обшаться с другим клиентом InkTalk через Интернет, используя свой естественный почерк. Вы можете просто написать свое сообщение, и другой клиент InkTalk увидит ваше сообщение, написанное вашим первоначальным почерком. InkTalk — это программа, позволяющая общаться в Интернете с помощью рукописного ввода. Вы можете копировать рукописный текст и вставлять его в другие приложения с поддержкой рукописного ввода, такие как Windows Journal, а также сохранять свои сообщения в виде файла GIF или текстового файла при условии, что операционная система имеет механизм распознавания текста (настоящий планшетный ПК имеет его, в то время как планшет SDK для ПК — нет). В следующем примере показано, как подключиться к компьютеру и отправлять сообщения с помощью InkTalk. 1. создать новый проект. 2. добавьте папку Lib в свой проект. 3. добавьте следующую ссылку в свой проект. 4. добавьте следующий код в свой проект. 1. На планшете откройте InkTalk1 и нажмите Подключиться. 2. На своем компьютере в специальном окне нажмите кнопку Свойства системы. 3. В диалоговом окне «Свойства системы» щелкните вкладку СОМ. 4. Нажмите кнопку с надписью «Добавить новый». 5. В появившемся диалоговом окне введите имя нового объекта и нажмите ОК. 6. Ваш новый объект появится в библиотеке классов. 7. Нажмите кнопку «Просмотреть код». 8. Добавьте в свой проект следующий код. 1. На планшете откройте InkTalk1 и нажмите Подключиться. 2. На компьютере в специальном окне нажмите кнопку «Свойства системы». 3. В диалоговом окне «Свойства системы» щелкните вкладку СОМ. 4. Нажмите кнопку с надписью Открыть. 5. В появившемся диалоговом окне введите имя нового объекта и нажмите ОК, 6. Ваш новый объект появится в библиотеке классов. 7. Нажмите кнопку «Просмотреть код», 8. Добавьте в свой проект следующий код. (подсказка: вы, должно быть, уже скопировали в разметке команды, начинающиеся с IG) 9. На планшете откройте InkTalk1 и нажмите Подключиться. 10. На вашем компьютере в специальном окне нажмите кнопку Свойства системы. 11.В диалоговом окне «Свойства системы» щелкните вкладку СОМ. 12. Нажмите кнопку с надписью Открыть. 13. В появившемся диалоговом окне введите имя нового объекта и нажмите ОК. 14. В появившемся диалоговом окне нажмите ОК.

## **What's New in the InkTalk?**

Работает на планшетном ПК через пакет SDK для планшетного ПК (см. ниже). Если на планшетном ПК установлен Windows Journal, ваш естественный почерк автоматически появится в пользовательском интерфейсе любого приложения Windows Journal, версия которого поддерживает InkTalk. Это достигается с помощью механизма paспознавания текста «InkTalk» и механизма Windows Journal «TextWindowsJ». Комбинация клавиш InkTalk по умолчанию — Ctrl-Shift-L — просто нажмите клавишу Ctrl, затем нажмите Shift, а затем клавишу L. Модель Tablet PC, которая в настоящее время поддерживается, — это HTC Tabe в дополнение к скорому выпуску Tablet PC SDK v1.5. Пожалуйста, обрати внимание: 1. Движок рукописного ввода все еще находится в активной разработке, и последняя доступная версия движка — v.0.1.5, которую вы можете скачать здесь: 2. Нет гарантии, что InkTalk будет работать на всех планшетных ПК. 3. InkTalk не будет работать, если вы используете сторонний механизм рукописного ввода, такой как Adobe Fontographer или любое другое приложение для рукописного ввода. Посетите веб-сайт: Нравится вам это или нет, теперь вы можете отправлять текстовые сообщения своим естественным почерком, и существует очень мало приложений, которые позволяют вам это делать. Уникальная модель InkTalk позволяет отправлять рукописный текст через любой клиент обмена сообщениями, журнал Windows и любое приложение, имеющее механизм распознавания текста. Несмотря на то, что это приложение для естественного рукописного ввода, оно очень простое в использовании, и вам не нужно изучать какой-либо новый язык. Приложение написано на платформе Microsoft.NET Framework. Он чрезвычайно прост в настройке и имеет очень удобный и простой в использовании пользовательский интерфейс. Требования: П.NET Framework 1.1 — пакет SDK для планшетных ПК 1.5 InkTalk Описание: Работает на планшетном ПК через пакет SDK для планшетного ПК (см. ниже). Если на планшетном ПК установлен Windows Journal, ваш естественный почерк автоматически появится в пользовательском интерфейсе любого приложения Windows Journal, версия которого поддерживает InkTalk.Это достигается с помощью механизма распознавания текста «InkTalk» и механизма Windows Journal «TextWindowsJ». Комбинация клавиш InkTalk по умолчанию — Ctrl-Shift-L — просто нажмите клавишу Ctrl, затем нажмите Shift, а затем клавишу L. Модель

## **System Requirements:**

Минимум: ОС: Windows 8.1 Процессор: Intel i3 2,40 ГГц или выше или AMD Athlon II x2 2,20 ГГц Память: 1 ГБ ОЗУ Графика: OpenGL 4.0 или новее Жесткий диск: 16 ГБ свободного места Дополнительные требования: Интернетбраузер: Google Chrome или Mozilla Firefox. Как установить РИВЕНЕР: Скачать RIVENNEER (размер файла ~99MB) Запустите РИВЕНЕР.exe Нажмите Установить